## **Contents**

Space Shuttle
Minimum System Requirements
Setting up the Program
Running Space Shuttle
Mouse Actions

<u>Technical support</u> <u>Copyright</u>

## **Space Shuttle**

Space Shuttle is an exciting peek at the job of an astronaut.

Visit the Johnson Space Center. Blast off, launch a satellite, walk in space.

You're in the cockpit for over 50 actual missions!

## **Minimum System Requirements**

- IBM® PC or compatible (386SX-25 required; 486DX-33 or faster recommended)
- 4 MB RAM or greater
- 5MB available on hard drive
- Super VGA video adapter (640x480, 256 color) and color monitor
- MPC-rated sound card and CD-Rom drive (150 KB/second transfer rate or higher)
- MSCDEX 2.2.1 or higher and MS-DOS 5.0 or higher
- Windows™ 3.1 or higher
- Microsoft™ mouse or 100% compatible

### Setting up the program

To install a Space Shuttle icon and program group on your hard drive:

- 1. Turn on your PC and CD-ROM drive.
- 2. Put the CD-ROM disc in the CD-ROM drive with the label side up.
- 3. In Windows, open the File Manager, which is usually in the Main Window.
- 4. Choose the button that matches your CD-ROM drive, such as **D**: A list of directories and files appears.
- 5. Double-click the **install.exe** file. This loads the appropriate QuickTime files, program group, and icon onto your hard drive.
- 6. When the install is done, click **OK** or press **Enter**.
- 7. At the prompt, choose Yes to view the Read Me file or No to skip it.
- 8. Exit Windows and reboot your computer.

# **Running Space Shuttle**

- 1. Run Windows
- 2. Double-click on the Space Shuttle icon

### **Mouse Actions**

Click the mouse to do the following:

Choose an opening screen command button, including:
 Click for introduction

#### Click to begin program

• Stop a movie or narration (or press **Esc**)

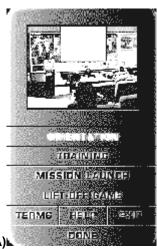

- Open the Personal Digital Assistant (PDA)
- Choose any PDA command button, including:

**Orientation** Get an overview of the Space Shuttle Program **Training** Visit the simulator facilities to learn space procedures

Mission Launch Go to the control room

**Lift-off Game** Beat the clock in an attempt to laaunch a mission

Terms Study definitions

Help Get Help on using the PDA
Exit Quit and return to the Desktop

**Done** Minimize the **PDA** to an icon and return to previous screen

• Choose any other onscreen command button or pop-up button, including:

Orientation

Program History Review the history of NASA

**Characteristics** See a general description of a Space Shuttle

Mission Control Visit the Mission Control center

**The Vehicles** Get an overview of any of six vehicles on a pop-up menu

Shuttle Tour Tour a craft from a pop-up menu

**Training** 

**Training Overview** Reveiw the basic astronaut trainign program

Flight Profile See a general description of a Space Shuttle mission Gear Inspect ear, such as clothing, from a pop-up menu

**Living in Space** See where and how astronauts live from a pop-up menu

Working in Space See how astronauts work from a pop-up men

**Mission Launch** 

Pick a mission number, then choose another command Find out who staffed the selected mission Launch Grid

**Meet the Crew** 

**Launch the Mission** Blast off on the selected missions

Select highlights of the current mission from another screen **Mission Highlights** 

**Lift-off Game** Click the die to play. Click the correct answers and launch

the mission before time runs out!

Tems Scroll to review space definitions Done Minimize the PDA to an icon

Click this then Yes to return to the DOS prompt Exit

## Copyright

Copyright © 1993 Amazing Media, Inc. and Follett Software. Copyright © 1993 The Software Toolworks, Inc. All rights reserved. Executive producer Follett Software. Produced by Amazing Media, San Anselmo, CA. IBM is a registered trademark of International Business Machine Corp. Microsoft is a registered trademark of and Windows and MS-DOS are trademarks of Microsoft, Inc. MPC is a trademark of Multimedia PC Marketing Council, Inc. Published by The Software Toolworks, Inc.

## **Technical Support**

For technical support in the USA: The Software Toolworks, Inc. 60 Leveroni Court Novato, CA 94949

Telephone: (415) 883-5157 Telephone: (415) 883-0367

For technical support in Europe Mindscape International Priority House, Charles Ave Maltings Park, Burgess Hill West Sussex, RH15 9PQ England, United Kingdom Telephone: 01444 239600 Fax:01444 248996

For technical support in Australia and New Zealand: Mindscape International 5/6 Gladstone Road Castle Hill, New South Wales Australia 2154 Telephone: (02) 899-2277 Fax: (02) 899-2348